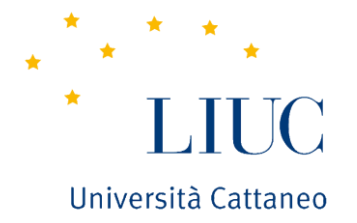

# Procedura

# DOMANDA DI LAUREA

# **ONLINE** (Laurea Triennale)

By Elena Colombo

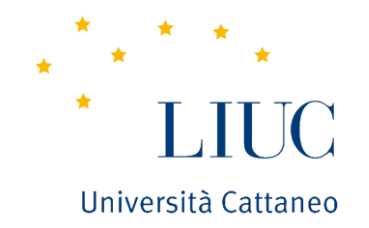

# Argomento Tesi

## (da presentare almeno 3 mesi prima)

(https://www.liuc.it/entra-in-liuc/segreteria-studenti/scadenze-per-la-consegna-dei-documenti-e-date-degli-appelli-degli-esami-di-laurea/)

**Le scadenze per la consegna dei documenti e date degli appelli degli esami di laurea** 

**sono pubblicate sul sito [www.liuc.it](http://www.liuc.it/) – Segreteria Studenti – Prova Finale di Laurea**

Università Cattaneo

 $\star$ 

#### **CALENDARIO APPELLI ESAMI DI LAUREA** ANNO ACCADEMICO 2023/2024

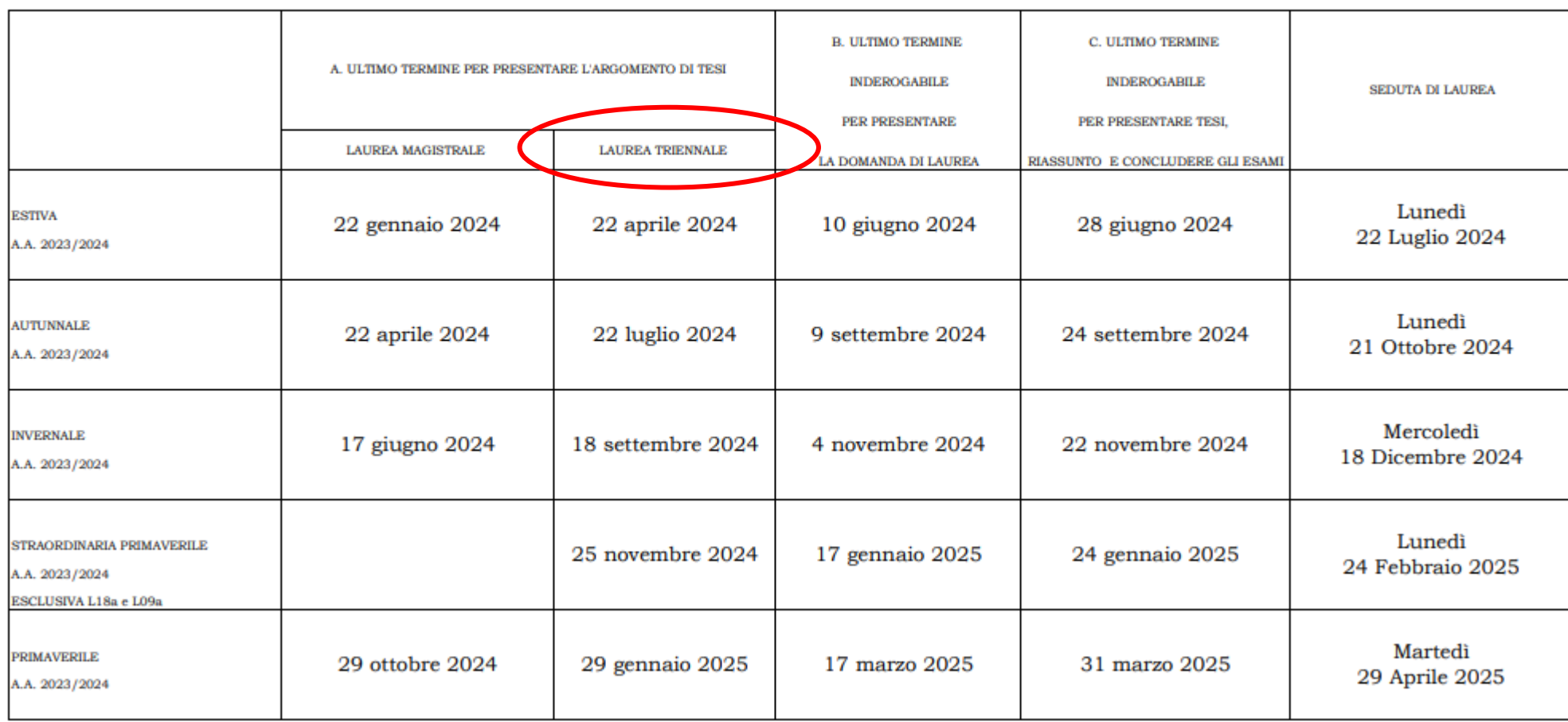

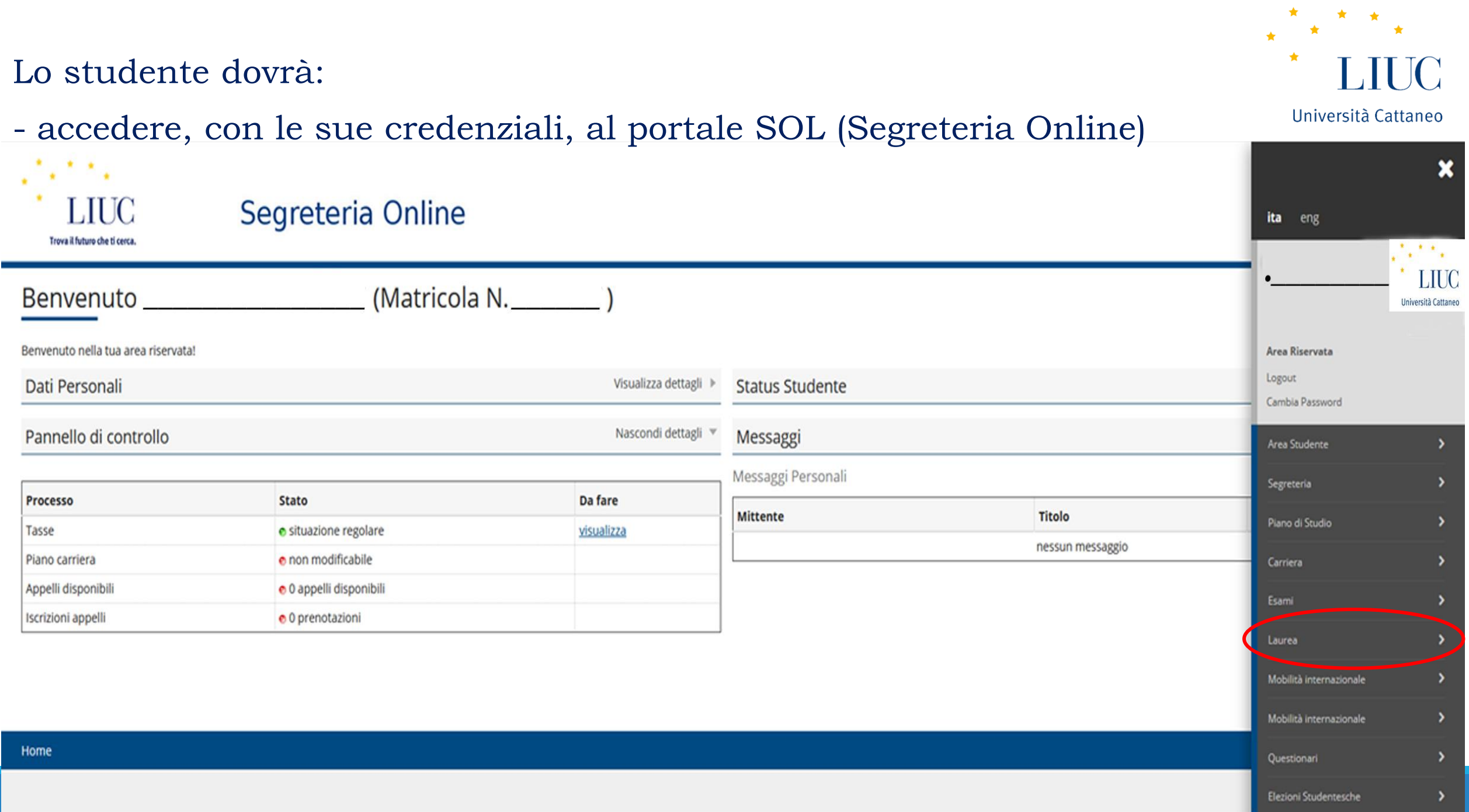

# – Dal menu ad hamburger (in alto a destra) selezionare "Laurea - Conseguimento Titolo"

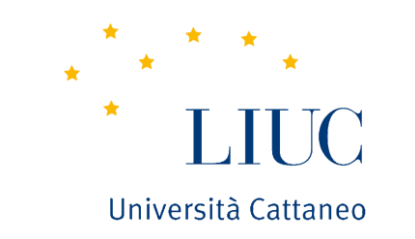

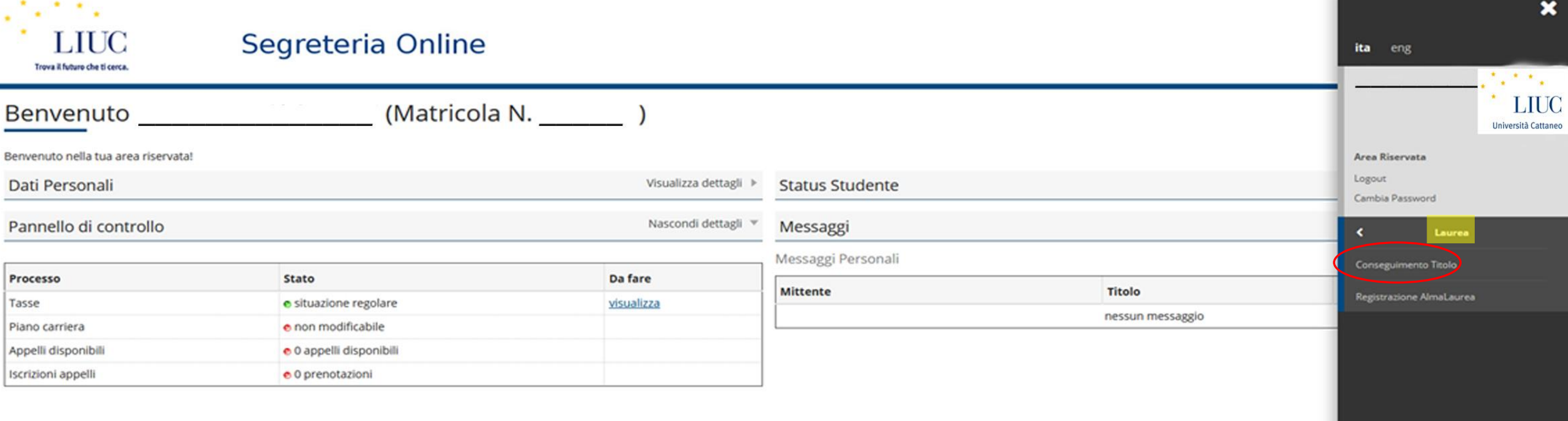

Home

– cliccare sul pulsante "Procedi con il processo di tesi";

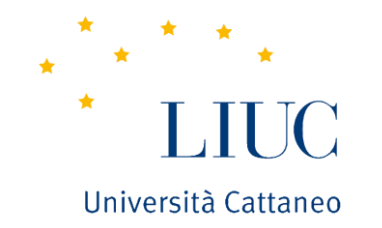

– avviare il processo inserendo: relatore, argomento tesi (NON titolo definitivo) e

### insegnamento.

P.s. NON deve essere inserito nessun allegato (se richiesto dal Sistema cliccare "avanti").

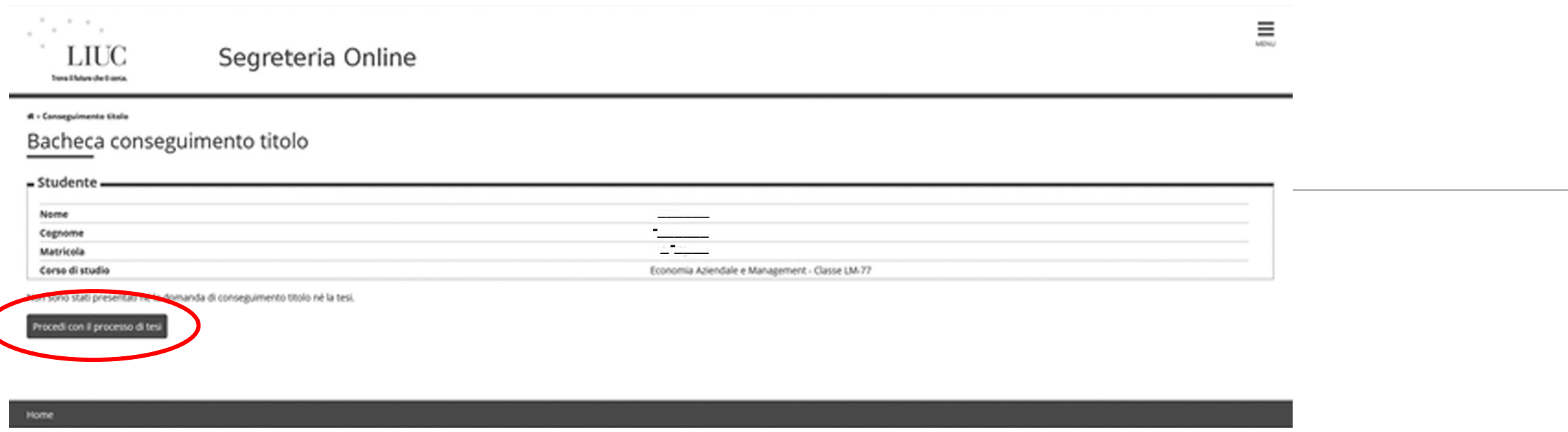

# - Terminata la procedura di inserimento argomento tesi, il Sistema

 $\star$ 

Università Cattaneo

## invierà una email automatica al relatore.

<sup>#</sup> » Conseguimento titolo

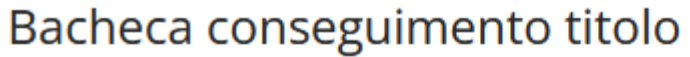

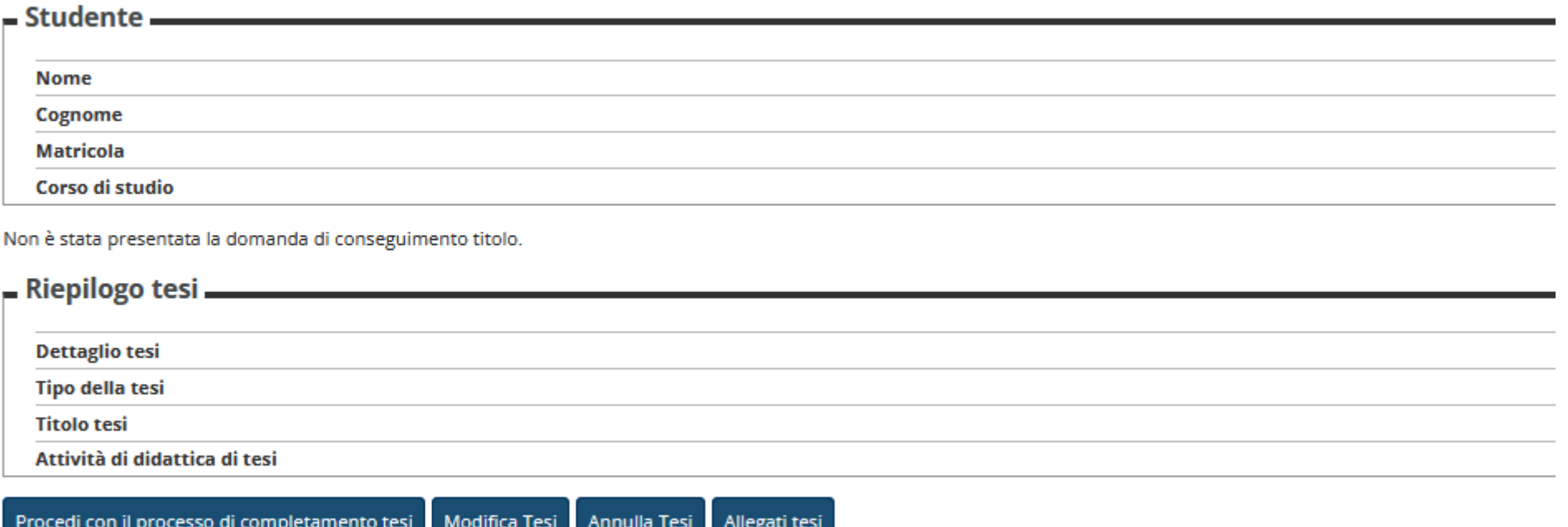

Elenco dei relatori associati alla tesi.

**Relatore** 

#### - Una volta che il relatore "assegnerà" l'argomento tesi, il sistema invierà questa

#### email di "conferma assegnazione tesi"

segreteriastudenti@liuc.it<ecolombo@liuc.it>  $\circledcirc$   $\leftrightarrow$  Rispondi  $\&$  Rispondia tutti  $\rightarrow$  Inoltra  $\circledcirc$   $\circledcirc$   $\cdots$ Lun 27/05/2024 10:17 Cc: O Elena Colombo Gentile studente, e come questo processo sia di fondamentale importanza nella valutazione aziendale per evitare le confermiamo che in data odierna è stata accolta la sua richiesta di assegnazione tesi in Stage sul seguente argomento fallimenti, tramite l'analisi di un caso aziendale. - Relatore prof. Accedendo alla sua area amministrativa troverà tutte le indicazioni utili per le successive fasi della procedura. Ti ricordiamo che per poter presentare la "Domanda Conseguimento Titolo" sarà necessario contattare il Career Service all'indirizzo mail placement@liuc.it per il colloquio pre laurea. Cordiali saluti Elena Colombo Segreteria Studenti

← Rispondi | ← Rispondi a tutti | → Inoltra

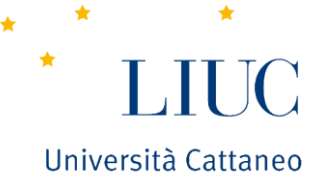

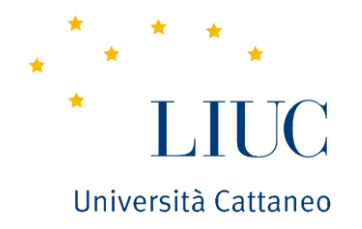

# Domanda di Laurea

# Da presentare entro la scadenza pubblicata sul sito

(https://www.liuc.it/entra-in-liuc/segreteria-studenti/scadenze-per-la-consegna-dei-documenti-e-date-degli-appelli-degli-esami-di-laurea/)

## **FASE 1**

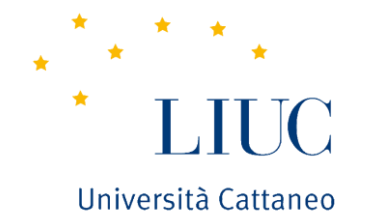

Per poter procedere, lo studente dovrà ottenere prima questi tre benestare:

## •**Benestare Career Service**:

lo studente dovrà contattare direttamente l'Ufficio Career Service tramite email (placement $\omega$ liuc.it) e fissare il colloquio pre- Laurea;

## •**Questionario AlmaLaurea**:

dopo aver effettuato la registrazione su AlmaLaurea (link disponibile direttamente sul portale SegreteriaOnline - sezione Laurea – registrazione AlmaLaurea), lo studente dovrà compilare il questionario.

### •**Approvazione in Sol da parte del docente**:

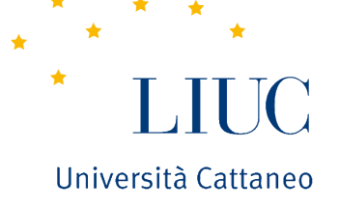

lo studente dovrà contattare il docente (tramite email o presentandosi ad un ricevimento) e comunicare la volontà di laurearsi nella prima sessione di Laurea disponibile.

(Effettiva approvazione da parte del docente verrà comunicata, allo studente, tramite l'email con oggetto "APPROVAZIONE TESI ");

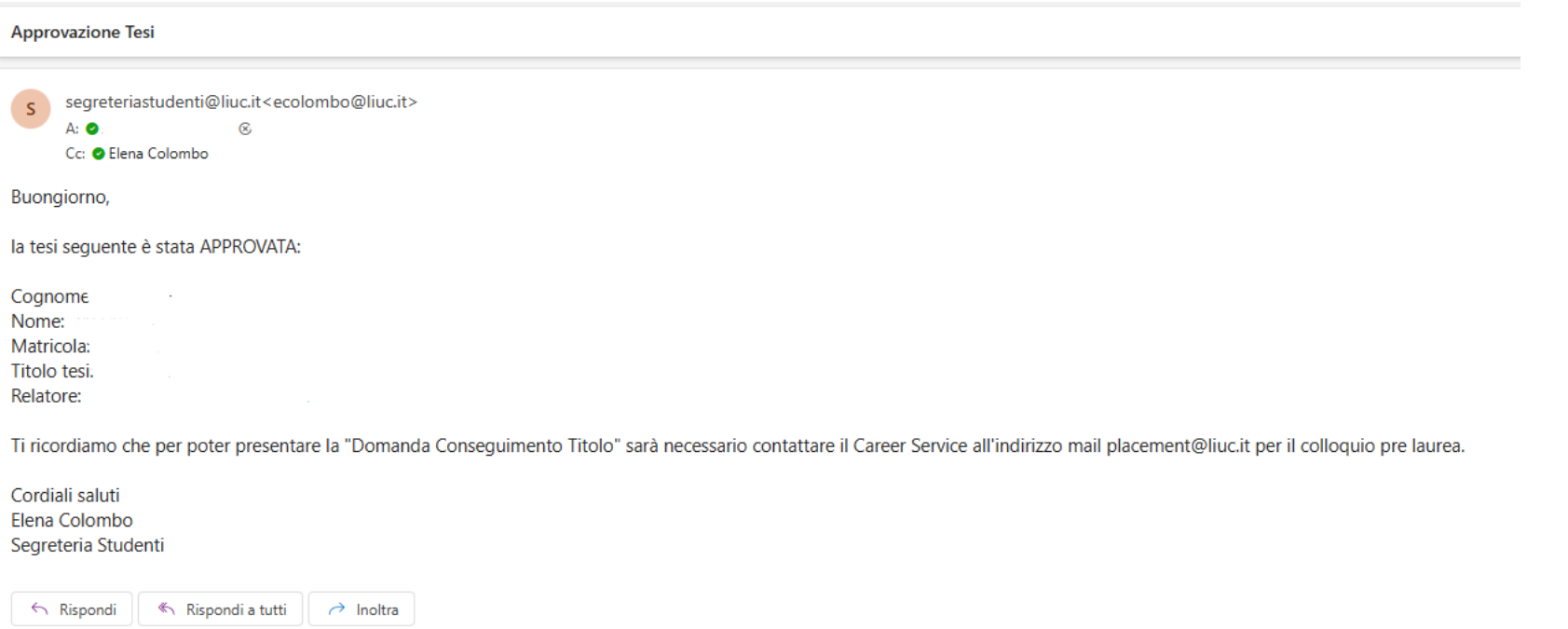

### **FASE 2**

# **Solo dopo aver ottenuto i 3 benestari**, lo studente dovrà:

- 1 Accedere al suo Sol nella sezione "Laurea Conseguimento Titolo"
- 2 Cliccare sul pulsante "Procedi con il processo di conseguimento titolo".

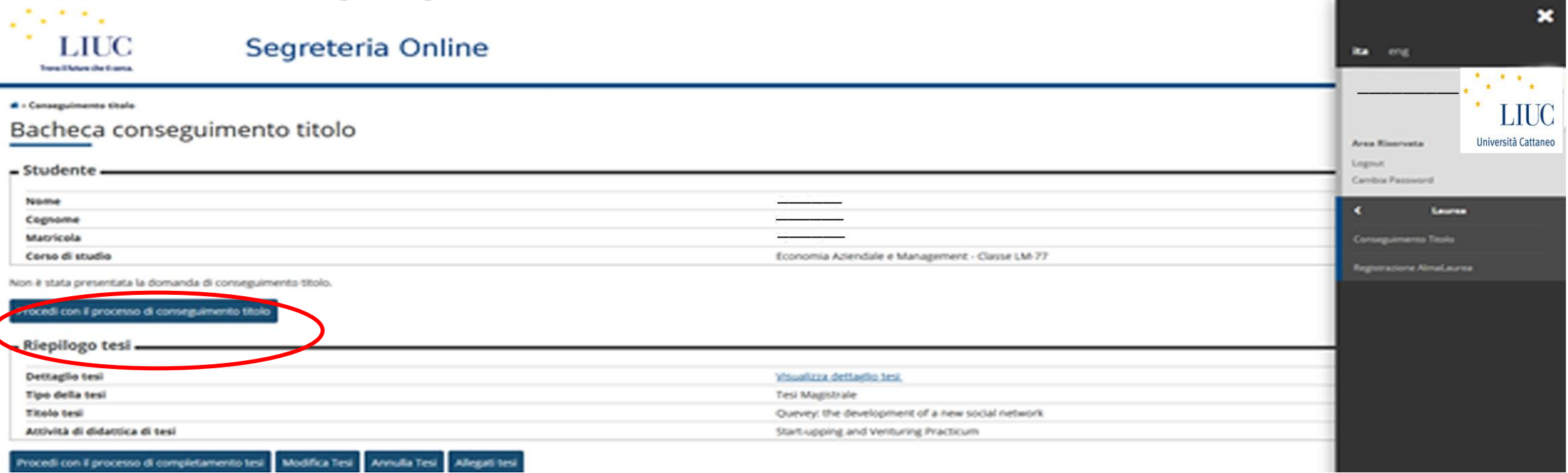

#### **IMPORTANTE:** se non compare il pulsante vuol dire che **non si hanno tutti i tre benistari**.

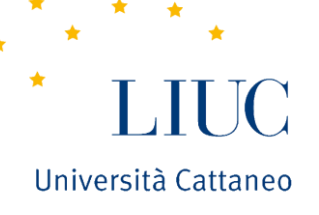

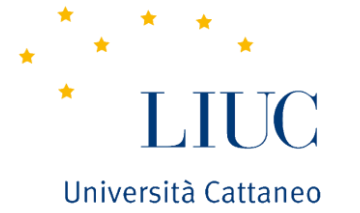

## 3 - Cliccare sul pulsante "Conseguimento titolo" e avviare il processo.

#### Conseguimento titolo

Attraverso le pagine seguenti sarà possibile effettuare l'inserimento della domanda conseguimento di laurea

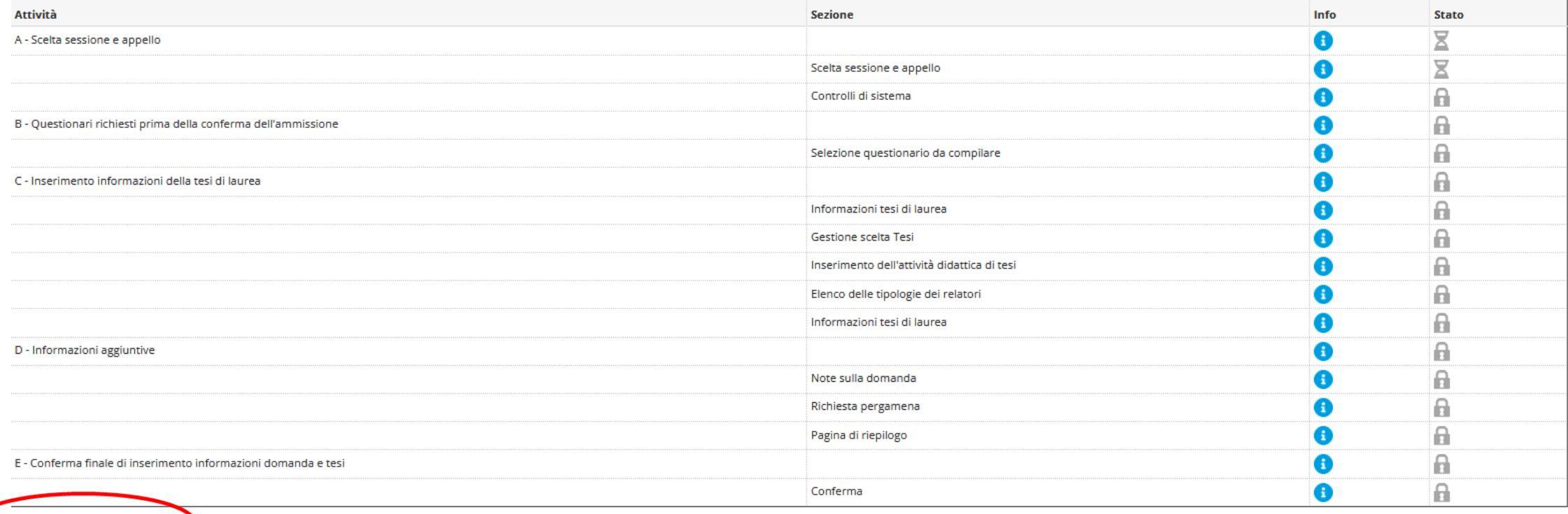

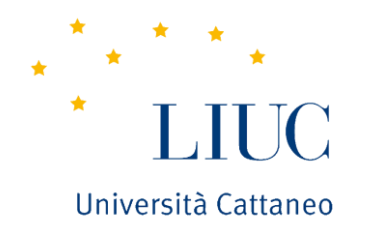

- 4 Lo studente, nella compilazione, dovrà:
- selezionare l'appello di laurea desiderato;
- confermare o modificare l'argomento/titolo inserito;
- confermare il relatore (inserire eventuale correlatore se deciso con il relatore);
- compilare il questionario LIUC;
- selezionare l'indirizzo di spedizione diploma (facendo attenzione all'indirizzo inserito in SOL);
- inserire la taglia della toga e il numero telefonico;
- confermare la procedura.

#### 5 - Terminata la procedura, la Domanda di conseguimento titolo risulterà **presentata.**  Università Cattaneo

(lo stato della domanda è riportato nella sezione "riepilogo domanda conseguimento titolo")

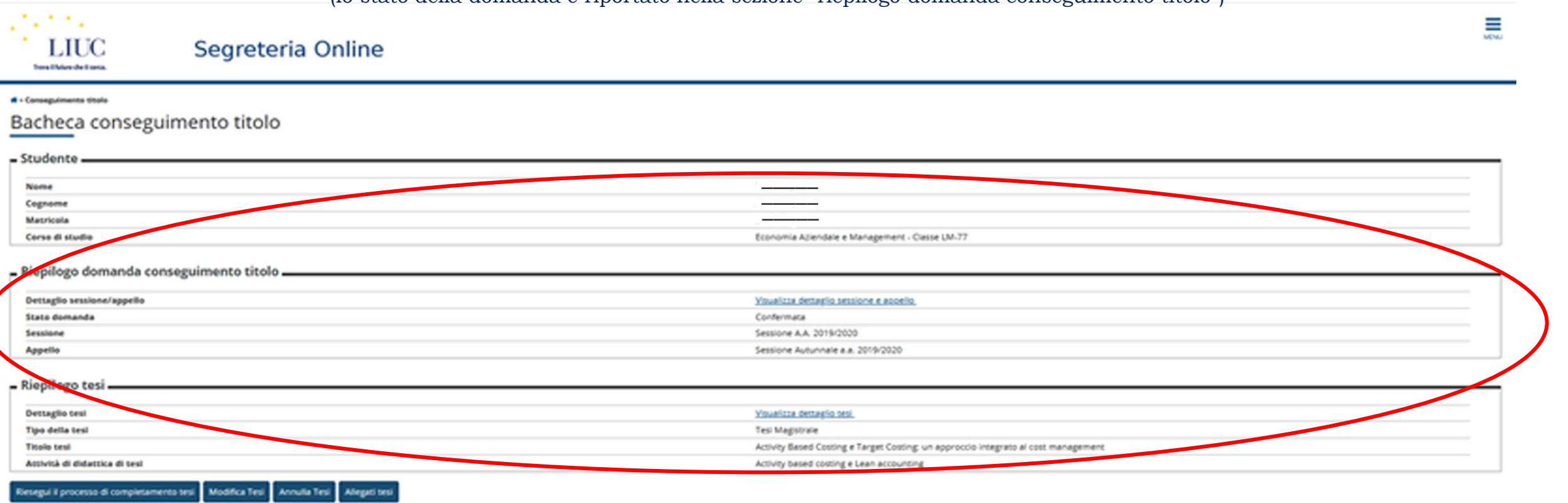

Elenco dei relatori associati alla tesi.

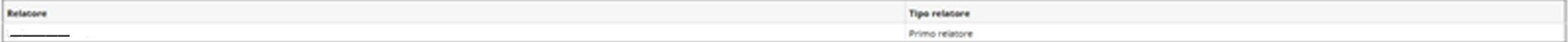

Elenco degli allegati associati alla tesi.

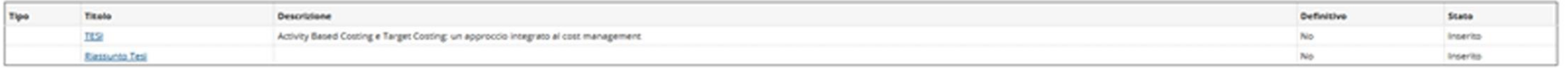

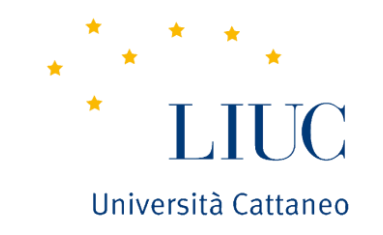

6 - Nella sezione " Segreteria – Pagamenti", sempre in Sol, si sarà creato il Mav "Contributo stampa e spedizione diploma di laurea" da saldare entro la scadenza della domanda di laurea.

### **PROCEDURA " DOMANDA CONSEGUIMENTO TITOLO " COMPLETATA**

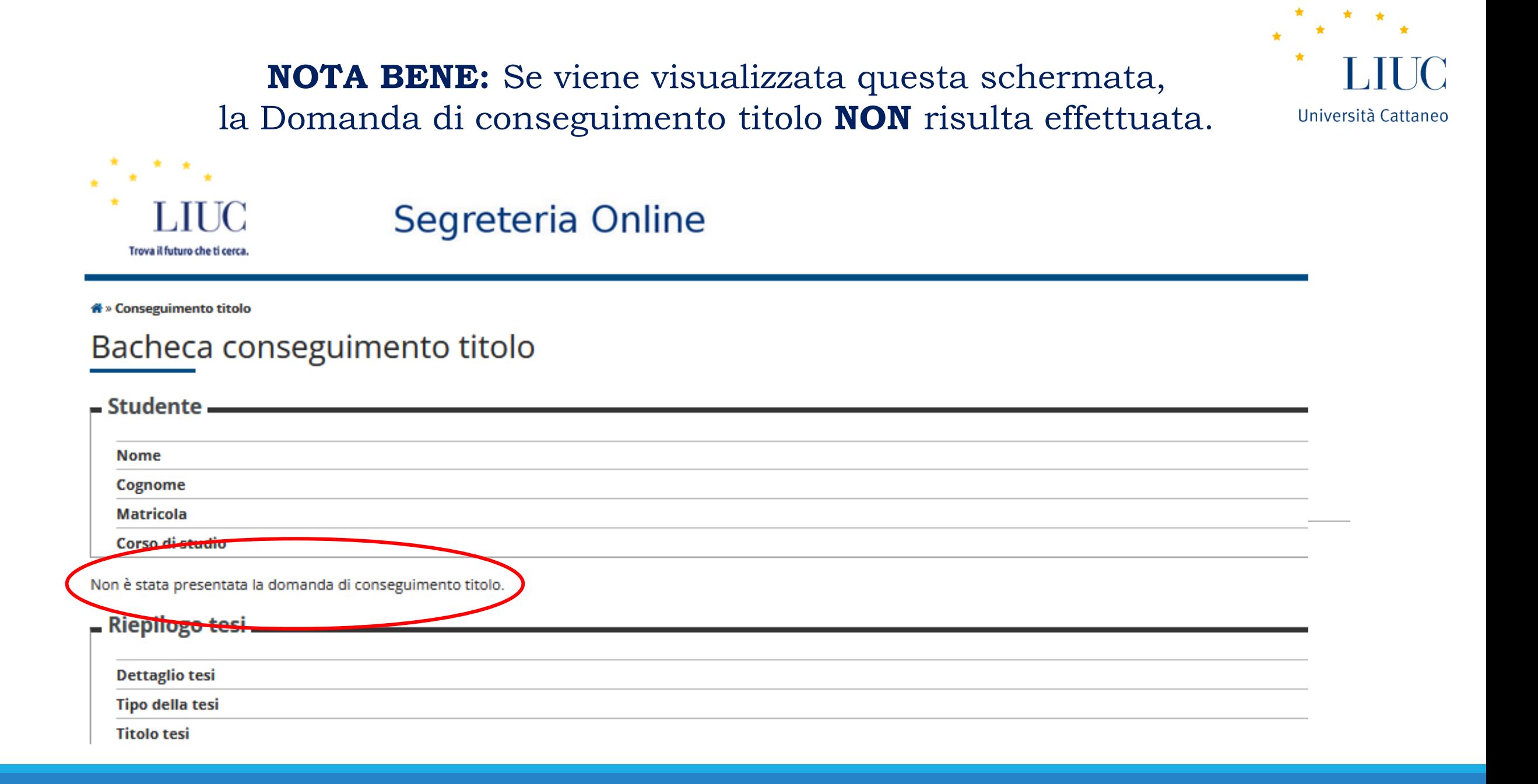

### **FASE 3**

### 1 – Entro la scadenza prefissata e pubblicata sul sito, lo studente dovrà

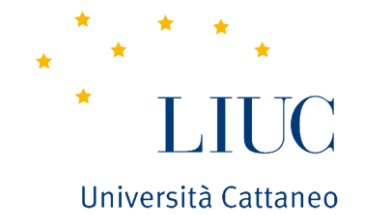

caricare nella sezione " Allegati Tesi " , l'abstract/riassunto e il file della tesi in pdf.

p.s. solo il file della Tesi verrà, dal sistema, segnato come "definitivo" e sarà quello sottoposto al controllo antiplagio.

Bacheca conseguimento titolo

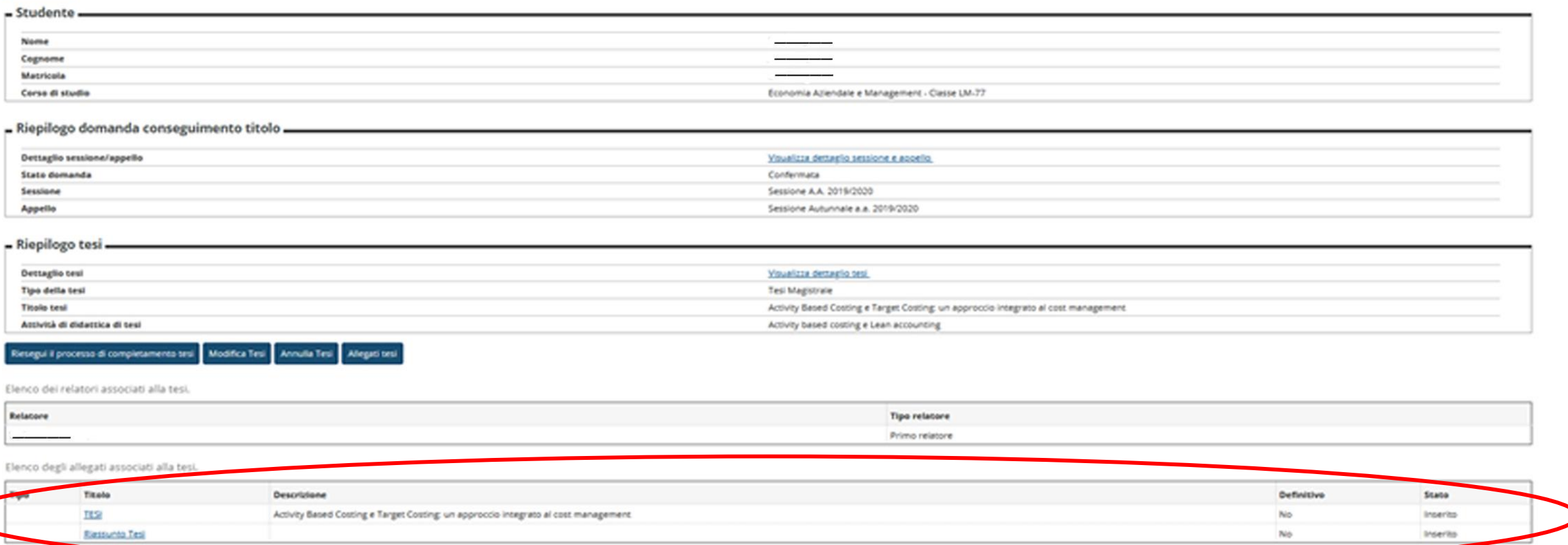

#### **Una volta caricato tesi e riassunto, riceverai altre tre email :**

• Email "Conferma domanda conseguimento titolo":

email che riceverai circa 10/15 giorni dal caricamento della tesi e del riassunto in sol e che conferma il superamento di tutti i controlli amministrativi, piano studi e turniting. Ufficialmente sei un Laureando.

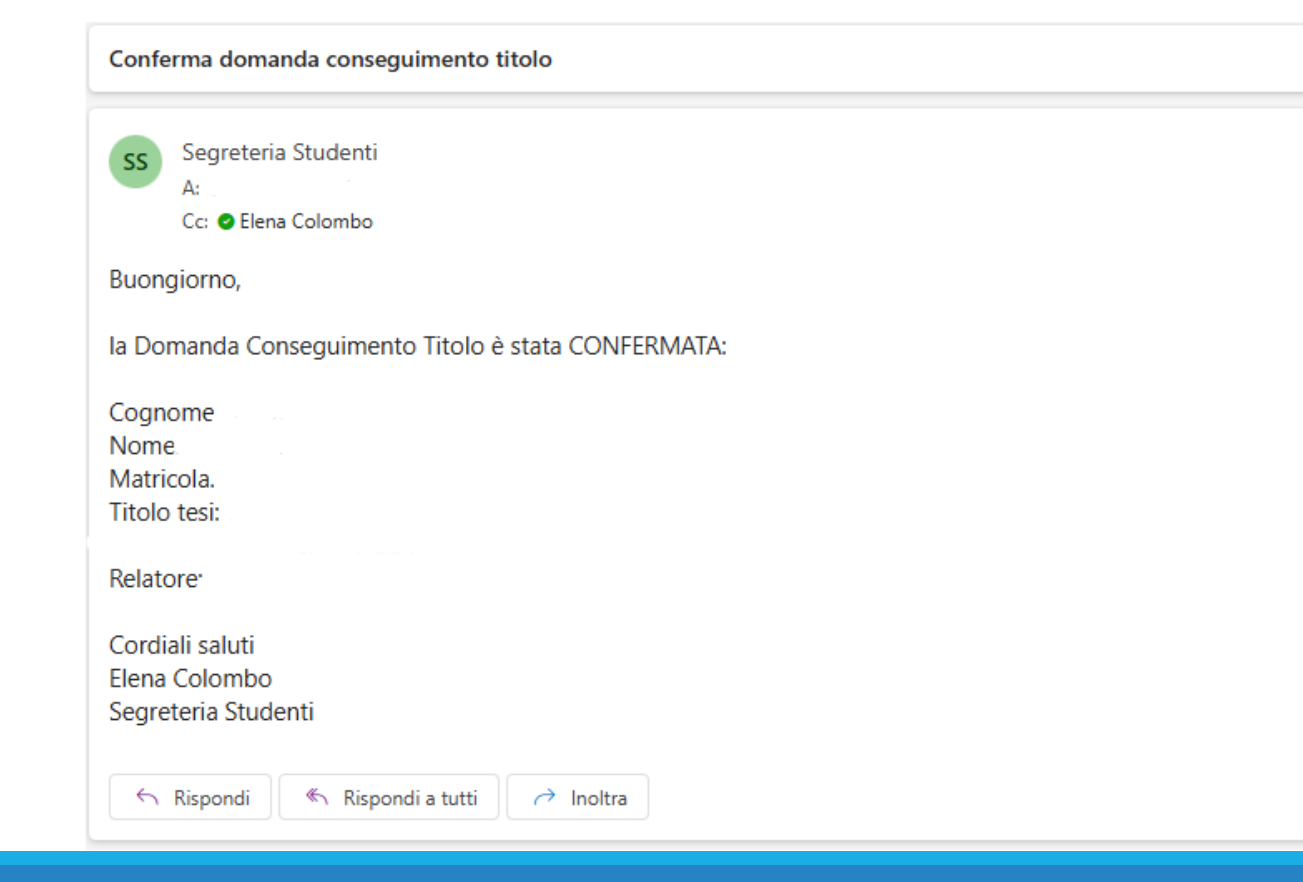

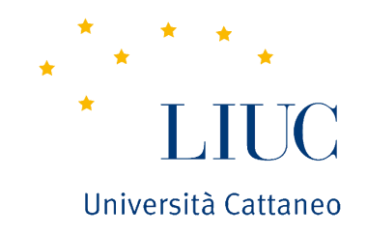

#### • Email «Convocazione seduta di laurea":

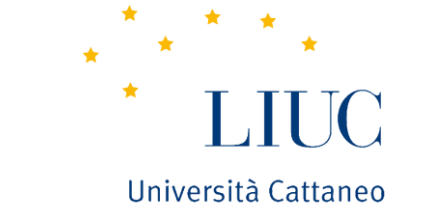

email che riceverai circa 1 settimana prima del giorno di laurea e comunica giorno/ore e aula di discussione. I dettagli sono visibili direttamente in sol alla sezione Laurea – Conseguimento titolo. **Attenzione: in caso di ricezione di più email di convocazione, i dati definitivi sono quelli pubblicati in SOL. Si raccomanda, pertanto, di controllare sempre il SOL.**

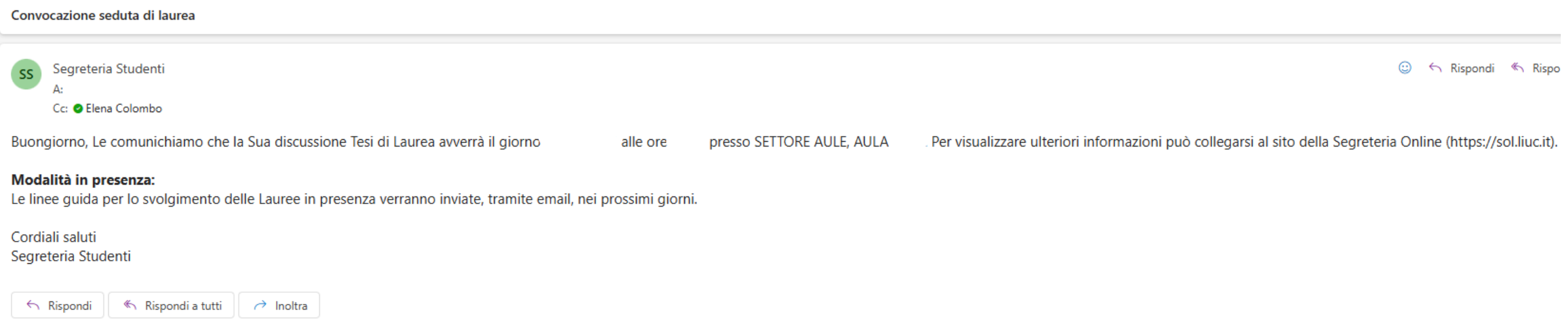

• Email «Norme Discussione Tesi Sessione 2024":

email che riceverai circa 1 settimana prima del giorno di laurea e richiede la compilazione di un form relativo alle norme comportamentali da sottoscrivere e pertanto seguire il giorno di laurea.

### **NOTA BENE**

#### **La domanda di laurea può essere compilata solo se lo studente:**

- è in regola con le iscrizioni e con il versamento di tasse e contributi;
- ha un Piano Studi e un Libretto di **180 cfu**;
- ha concordato con il proprio Relatore, il titolo definitivo della tesi;
- ha ottenuto da parte del proprio Relatore l'approvazione tesi;
- ha fissato il colloquio, tramite email, con l'ufficio Placement;
- ha compilato il questionario Almalaurea.

#### **Per essere ammesso alla discussione dell'elaborato finale lo studente deve:**

- aver sostenuto tutti gli esami del suo piano studi approvato entro la scadenza prevista (vedi punto C [Scadenze per la](https://www.liuc.it/campus-ed-opportunita/orientamento/segreteria-studenti/scadenze-per-la-consegna-dei-documenti-e-date-degli-appelli-degli-esami-di-laurea/)  [consegna dei documenti e date degli appelli degli esami di laurea](https://www.liuc.it/campus-ed-opportunita/orientamento/segreteria-studenti/scadenze-per-la-consegna-dei-documenti-e-date-degli-appelli-degli-esami-di-laurea/))
- essere in regola con tutti gli adempimenti previsti nelle scadenze indicate per la sessione di laurea a cui si candida;
- sottoporre il proprio elaborato al vaglio antiplagio, tramite il caricamento dell'elaborato stesso sul software "Turnitin" disponibile in Biblioteca.

(Si consiglia agli studenti di testare il proprio scritto anche durante la stesura dello stesso. Il controllo definitivo, a cura dalla Biblioteca, sarà effettuato sul file caricato sulla Segreteria Online entro la scadenza prevista)

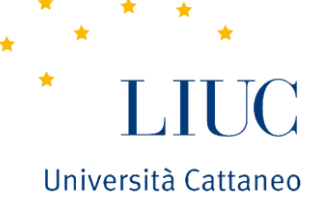